# *Release Notes - MC92N0 CE7.0 - v08.57.40*

[Introduction](#page-0-0) **[Description](#page-0-1) [Contents](#page-2-0)** [Device Compatibility](#page-2-1) [Installation Requirements](#page-2-2) [Installation Instructions](#page-2-3) [Part Number and Release Date](#page-3-0)

#### <span id="page-0-0"></span>**Introduction**

The MC92N0-G is Symbol's premium industrial rugged handheld for in-premise scan intensive applications and is the next evolution of the MC9190-G product – the best-selling rugged mobile computer in the industry - designed for such markets as retail, manufacturing, wholesale distribution and third-party logistics where intensive bar-code scanning takes place. The MC92N0-G is a true systems-level mobility solution, not just a mobile computer. The solution encompasses not only the new MC92N0-G itself, but also software tools, accessories/peripherals and mobility services to provide a true end-to-end solution.

#### <span id="page-0-1"></span>**Description**

- 1. OS Windows CE 7.0 (07.00.2882)
- 2. QFE June2018 Build2883 Updt68
- 3. CPU Speed OMAP4430 ES2.3 1 GHz
- 4. RAM 512MB/1GB
- 5. Flash eMMC- 2GB
- 6. External Agent v2.57
- 7. Bluetooth: StoneStreetOne: BT Explorer 2.1.1 Build 28342
- 8. IST FW 1.13.0
- 9. PTT/Team Express v1.1.71.0000
- 10. B2MClient (Elemez Version 1.0.0.381). It can be installed using \Windows\Elemez.cab
- 11. eMscript version 1.3.11
- 12. Capture Dump version 3.2.2
- 13. Wavelink TE v7.3.247
- 14. DataWedge v3.7.20
- 15. MobiControl Stage v12.4.0

## **General Enhancement**s

- 1. Device Diagnostic Tool 2.0.0
- 2. Fusion Radio SW Version 2.03.0.0.028R
- 3. Transport Layer Security (TLS) 1.2 is enabled (as part of QFE June2018 Build2883)

## **SPR Fixes**

- SPR 34726: Added Support for flash health monitor tool to retrieve flash id details for new 15nm emmc chips.
- SPR 34954: Resolved an issue wherein english image was not able to render some of the localization language scripts.
- SPR 35396: Resolved an issue wherein SE4850 Kepler Imager was not decoding right after battery swap.
- SPR 35497: Resolved an issue wherein device reported exhibiting inconsistent FT roams within a MIST Systems cloud-based wireless environment.
- SPR 34688: Resolved an issue wherein device was unable to connect to localized SSID.
- SPR 32569: Resolved an issue wherein device was unable to suspend when Soti agent is installed.

Please add the below registry to the device to fix the SPR 32569.

[HKEY\_LOCAL\_MACHINE\Comm\CXPort] "NoIdleTimerReset"=dword:00000001

### **Notes**

- PTT without having a wired or BT headset is no longer supported on MC92 units shipped from factory after July 1, 2016 because microphone was removed.
- •*SPR 24711: RF Apps performance can be improved by setting the below registry key for the specific <Nic Adapter Name> like XWING, SMSC9500, RndisFn, AsyncMac, PPTP, L2TP, PPPOE, LANNDS*

 *[HKEY\_LOCAL\_MACHINE\Comm\<NIC Adapter Name>\Parms\Tcpip] "TcpAckFrequency"=dword:1*

• *To enable IE KIOSK feature reset the below registry keys to 0,*

 *[HKEY\_CURRENT\_USER\Software\Microsoft\Internet Explorer\Main] "Task Bar"=dword:00000000 "Status"=dword:00000000 "Command Bar"=dword:00000000 "Animation"=dword:00000000 "Menu Bar"=dword:00000000 "URL"=dword:00000000*

### <span id="page-2-0"></span>**Contents**

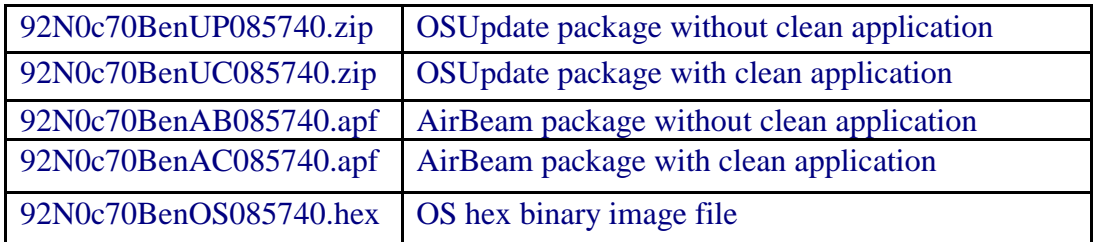

## <span id="page-2-1"></span>**Device Compatibility**

This software release has been approved for use with the following symbol devices.

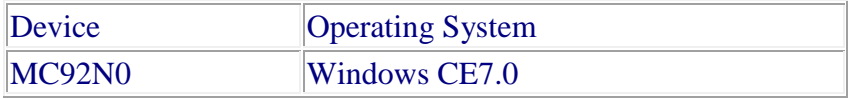

### <span id="page-2-2"></span>**Installation Requirements**

- MC92N0 terminal must contain released version of CE7.0 Software
- Update loader image v08.57.40 can be used to upgrade the MC92 CE device having v07.57.34 or earlier versions.

#### <span id="page-2-3"></span>**Installation Instructions**

Unzip ZIP file and copy its content (OSUpdate folder) to the \storage card folder.

- 1. Place the SD card in the device to be upgraded.
- 2. Place the device to be upgraded on A/C power supply.
- 3. Navigate to the \storage card\OSUpdate folder and invoke the 92N0c70Ben\_SD shortcut.
- 4. The update will take about 3-4 minutes to complete. Please do not remove the device from A/C power during this time.

#### OR

- 1. Unzip ZIP file and copy its content (OSUpdate folder) to the \temp folder.
- 2. Place the device to be upgraded on A/C power supply.
- 3. Navigate to the \temp\OSUpdate folder and invoke the 92N0c70Ben\_TEMP shortcut.
- 4. The update will take about 3-4 minutes to complete. Please do not remove the device from A/C power during this time.

## <span id="page-3-0"></span>**Part Number and Release Date**

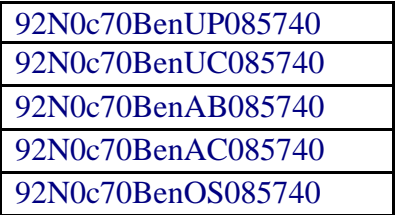

Mar 20, 2019